## **Unidad Didáctica 2. Buscadores de Internet.**

- **Temporalización:** Esta unidad comprende dos sesiones.
- **Metodología:** La metodología de esta unidad consiste en una explicación teórica del contenido de la misma por parte del profesional y realización de ejercicios prácticos por parte de los usuarios.
- **Material:** 
	- Ordenadores con ratón y conexión a Internet.
	- Herramienta In-TIC.
	- Material didáctico con explicaciones teóricas de los contenidos de la unidad.
- **Objetivos:** 
	- Conocer el concepto de buscador de Internet.
	- Aprender a realizar una búsqueda sobre un tema de interés en uno de los buscadores más utilizados: Google.
	- Mostrar las posibilidades que ofrece Internet para la búsqueda de todo tipo de información que puede ser de gran utilidad en nuestra vida diaria: servicios de salud, viajes, transportes, noticias de actualidad, etc.
- **Descripción general:** En esta segunda unidad didáctica, se procederá a abordar el concepto de Buscador de forma teórica, en primer lugar, y a continuación de forma práctica, a través de una actividad de búsqueda en uno de los buscadores más conocidos y utilizados de Internet: Google.

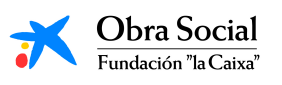

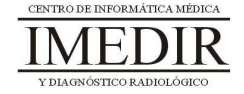

- **Descripción de las sesiones:** 
	- **Sesión 1.** En esta sesión, se les entregará a los miembros del grupo un dossier con una explicación teórica de la unidad (ver Anexo XII), en la que se define el concepto de Buscador y se indica cómo utilizarlo a través de In-TIC.
	- **Sesión 2.** En la segunda sesión de la unidad, se realizará un ejercicio práctico en el que los usuarios tendrán que:
		- 1. Entrar en Internet a través de In-TIC.
		- 2. Escribir la dirección web del Buscador, en este caso, www.google.es. Para ello, seguirán los pasos indicados en las Figuras 1, 2 y 3.

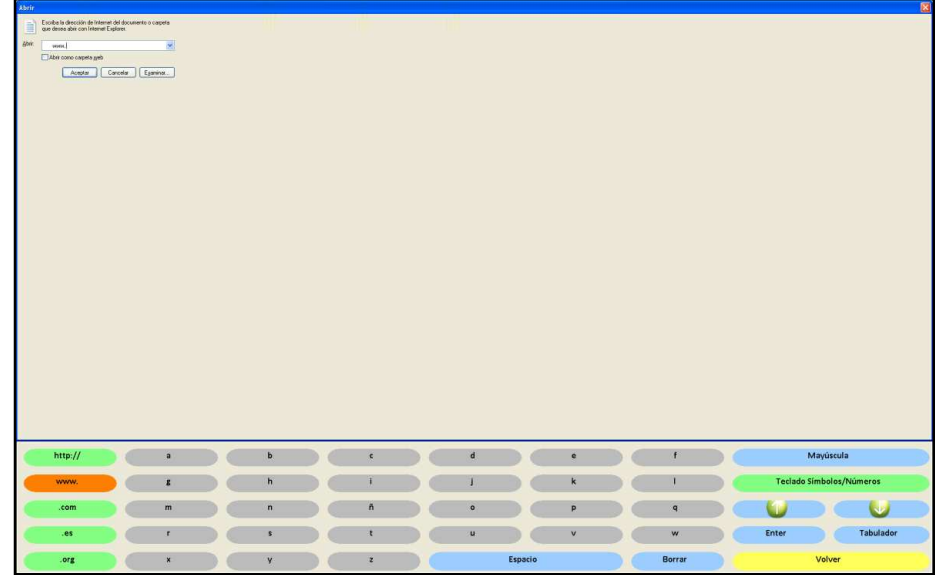

Figura 1. Botón del Teclado Letras con el que se escribe de forma directa el principio de la dirección web: www.

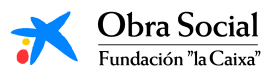

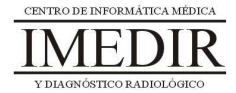

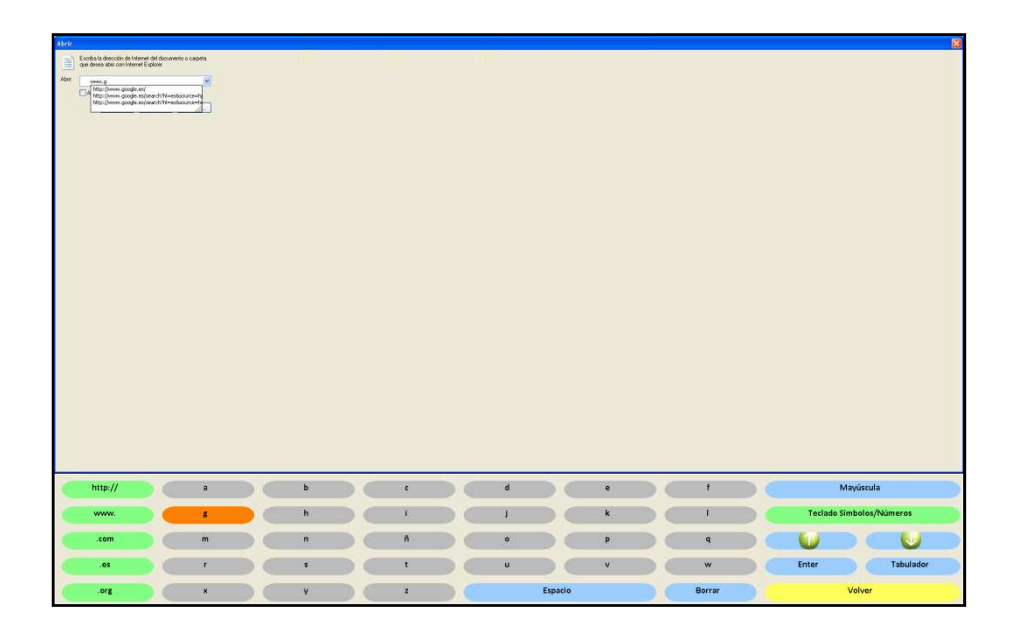

Figura 2. El usuario escribe letra a letra el nombre de la página, en este caso: Google.

| Abrir.                                                                   |                         |                   |                |                               |         |           |                   |  |       |                                              |           | 52 |
|--------------------------------------------------------------------------|-------------------------|-------------------|----------------|-------------------------------|---------|-----------|-------------------|--|-------|----------------------------------------------|-----------|----|
| Escriba la dirección de interner del documento o carpete<br><b>Shirt</b> |                         |                   |                |                               |         |           |                   |  |       |                                              |           |    |
|                                                                          |                         |                   |                |                               |         |           |                   |  |       |                                              |           |    |
|                                                                          |                         |                   |                |                               |         |           |                   |  |       |                                              |           |    |
|                                                                          |                         |                   |                |                               |         |           |                   |  |       |                                              |           |    |
|                                                                          |                         |                   |                |                               |         |           |                   |  |       |                                              |           |    |
|                                                                          |                         |                   |                |                               |         |           |                   |  |       |                                              |           |    |
|                                                                          |                         |                   |                |                               |         |           |                   |  |       |                                              |           |    |
|                                                                          |                         |                   |                |                               |         |           |                   |  |       |                                              |           |    |
|                                                                          |                         |                   |                |                               |         |           |                   |  |       |                                              |           |    |
|                                                                          |                         |                   |                |                               |         |           |                   |  |       |                                              |           |    |
|                                                                          |                         |                   |                |                               |         |           |                   |  |       |                                              |           |    |
|                                                                          |                         |                   |                |                               |         |           |                   |  |       |                                              |           |    |
|                                                                          |                         |                   |                |                               |         |           |                   |  |       |                                              |           |    |
| http://                                                                  | $\overline{\mathbf{a}}$ | b                 | $\mathbf{c}$   | d                             |         | $\bullet$ | Ŧ                 |  |       | Mayúscula                                    |           |    |
| www.                                                                     | $\pmb{z}$               | ħ                 | ۱              |                               |         | K         | п                 |  |       | Teclado Simbolos/Números                     |           |    |
| .com<br>108                                                              | m<br>٠                  | $\mathsf{n}$<br>× | $\bar{n}$<br>t | $\bullet$<br>$\boldsymbol{u}$ |         | P<br>v    | $\mathbf{q}$<br>W |  | Enter |                                              | Tabulador |    |
| 国                                                                        | $\pmb{\times}$          |                   | $\mathbf{z}$   |                               |         |           |                   |  |       | the company of the company of the company of |           |    |
| .org                                                                     |                         | $\mathbf{v}$      |                |                               | Espacio |           | Borrar            |  |       | Volver                                       |           |    |

Figura 3. Botón con el que el usuario escribe directamente el final de la dirección: .es.

- 3. Pulsar sobre el botón Enter para entrar a la página deseada.
- 4. Una vez en la página inicial de Google, introducir el término o términos de búsqueda. En las Figuras 4 y 5 se muestra un ejemplo.

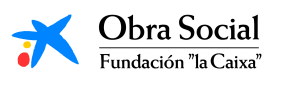

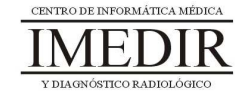

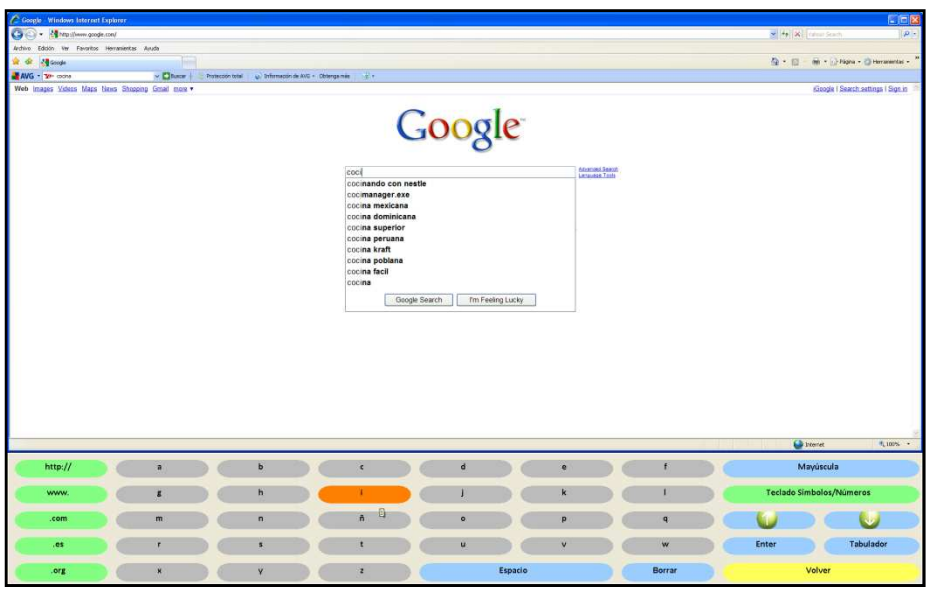

Figura 4. El usuario introduce letra a letra el término sobre el que quiere realizar la búsqueda, en el ejemplo, "cocina".

| C Gosgle - Windows Internet Explorer              |  |                |  |              |                                                              |                                                                                                    |              |                                  |           |  |              |                                                |                          | <b>L Hix</b>                         |
|---------------------------------------------------|--|----------------|--|--------------|--------------------------------------------------------------|----------------------------------------------------------------------------------------------------|--------------|----------------------------------|-----------|--|--------------|------------------------------------------------|--------------------------|--------------------------------------|
| Car (C) - Ke Miss (level google.com)              |  |                |  |              |                                                              |                                                                                                    |              |                                  |           |  |              |                                                | M. N. Sambert            | $\sqrt{p}$ .                         |
| Archivo Edición Ver Favoritos Herramientas Ayuda  |  |                |  |              |                                                              |                                                                                                    |              |                                  |           |  |              |                                                |                          |                                      |
| of or discope                                     |  |                |  |              |                                                              |                                                                                                    |              |                                  |           |  |              |                                                |                          | Q - (2) 一般 + phpm + (2) Hersenedas + |
| AVG - YP INCH                                     |  |                |  |              | v Chace   Prescontable   @ Information AVG + Obergande   2 + |                                                                                                    |              |                                  |           |  |              |                                                |                          |                                      |
| Web Images Videos Maps News Shopping Gmail more . |  |                |  |              |                                                              | Google<br>cocinal<br>cocinando con nestle<br>cocina mexicana.<br>cocina dominicana<br>cocina superior<br>cocina peruana<br>cocina kraft<br>cocina poblana<br>cocina facil<br>cocina cubana<br>cocina criolla<br>Google Search |              | Advanced Baarm<br>Language Tools |           |  | C Internet   | Gorgia I Search settings I Sign in<br>9,100% · |                          |                                      |
| http://                                           |  | $\overline{a}$ |  | b            |                                                              | $\epsilon$                                                                                                    | $\mathbf d$  |                                  | $\bullet$ |  | f.           |                                                | Mayúscula                |                                      |
| www.                                              |  | z              |  | h            |                                                              |                                                                                                    |              |                                  |           |  |              |                                                | Teclado Simbolos/Números |                                      |
| .com                                              |  | m              |  | $\mathsf{n}$ |                                                              | $\tilde{n}$                                                                                                    | $\bullet$    |                                  | p         |  | $\mathbf{q}$ |                                                |                          |                                      |
| .es                                               |  |                |  | s            |                                                              |                                                                                                    | $\mathbf{u}$ |                                  | $\vee$    |  | w            |                                                | Enter<br>paren)          | Tabulador                            |
| .org                                              |  | $\mathbf{x}$   |  | v            |                                                              | $\overline{z}$                                                                                                    |              | Espacio                          |           |  | Borrar       |                                                | Volver                   |                                      |

Figura 5. Una vez escrito, pulsa sobre el botón Enter para iniciar la búsqueda.

5. Explorar la página de resultados y desplazarse a través de las flechas de movimiento, tal y como se ve en la figura 6.

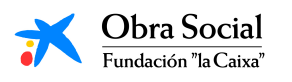

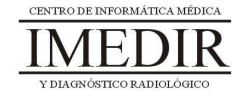

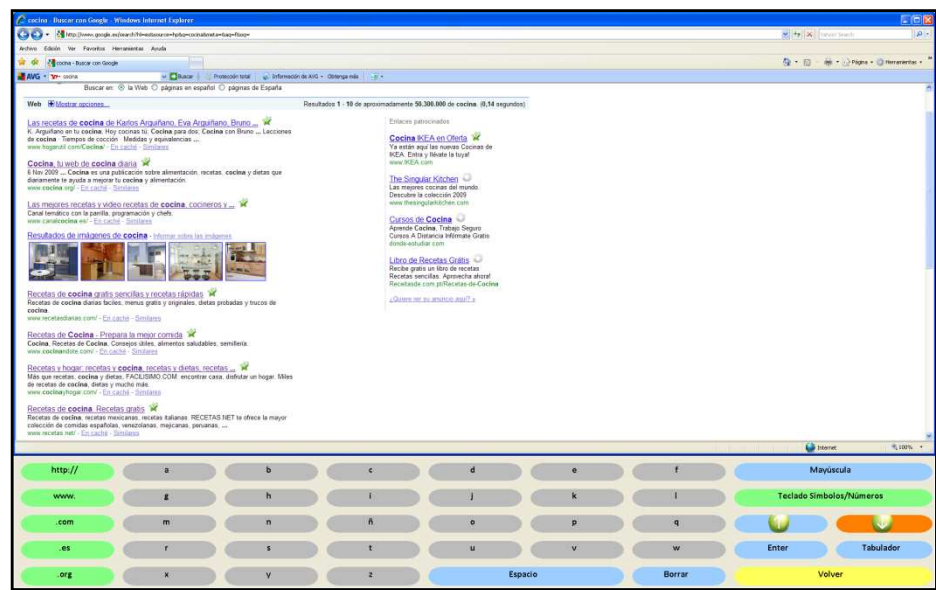

Figura 6. Página de resultados de la búsqueda en Google; en la imagen, aparece resaltada uno de las flechas de desplazamiento.

6. Entrar en alguno de los resultados que aparezca y desde la página a la que se acceda, volver a la página de resultados, siguiendo los pasos reflejados en las Figuras 7 y 8.

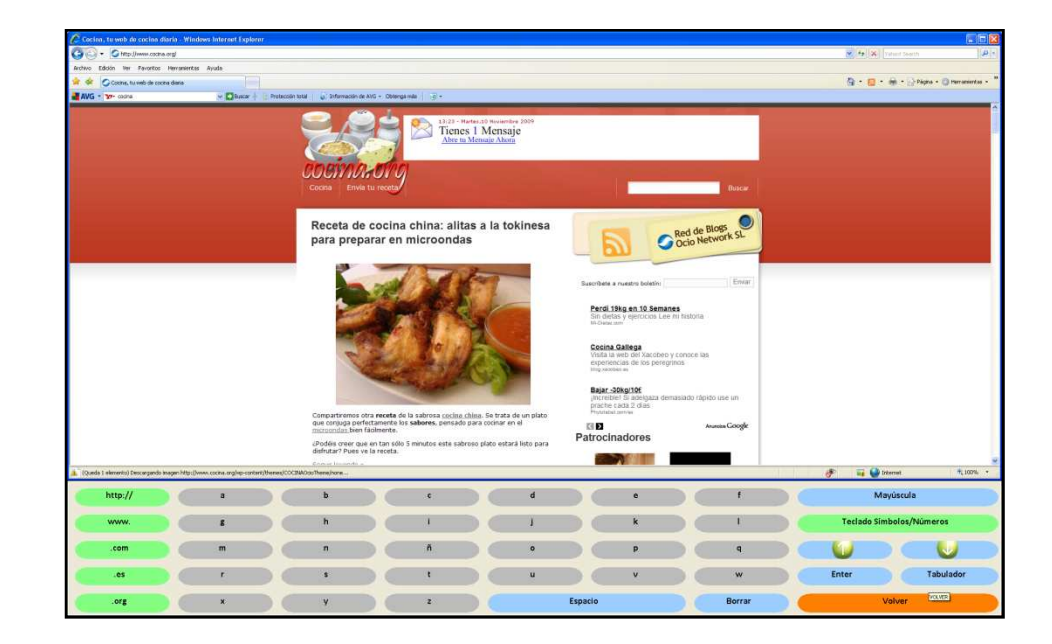

Figura 7. Se puede observar una de las páginas que aparecía entre los resultados de búsqueda y a la que accede el usuario. Desde ella, pulsará sobre el botón Volver, resaltado en la imagen, para regresar al Teclado de Internet.

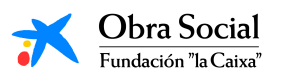

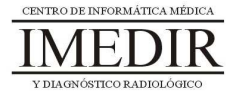

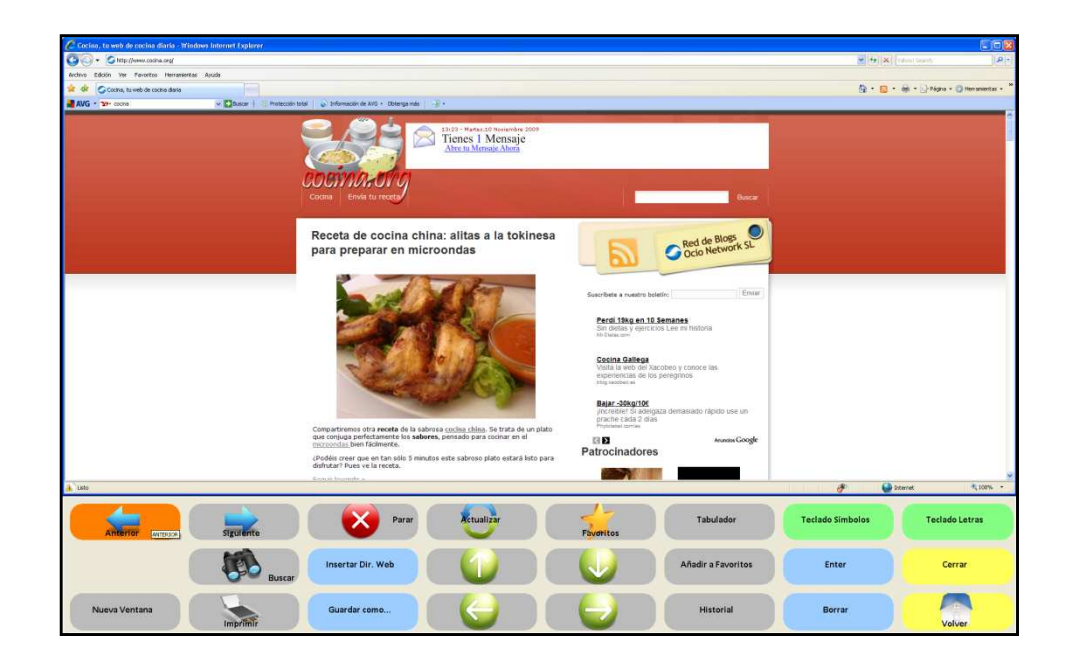

Figura 8. Una vez en el teclado de Internet, el usuario pulsará sobre el botón Anterior para regresar a la página de resultados de Google.

7. Después de consultar uno o más resultados, cerrar Internet y salir de In-TIC.

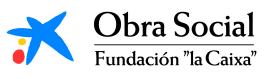

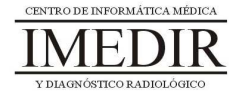

**Anexo XII. Explicación teórica de la Unidad Didáctica 2 del Bloque III.** 

## **Los buscadores de Internet.**

## **¿Qué es un buscador de Internet?**

Un buscador es una página web en la que se puede consultar una base de datos en la cual se relacionan una serie de direcciones de páginas web acerca del tema o contenido sobre el que se esté realizando la búsqueda.

Uno de los buscadores de Internet más utilizados es Google, pero existen una gran cantidad de ellos.

## **¿Para qué me puede servir?**

Los buscadores de Internet nos permiten localizar una gran cantidad de información existente en la red. Así, podremos buscar información sobre cualquier tema que nos interese: viajes, salud, ocio, películas, libros, obras de teatro, callejeros, etc.

Para ello, escribiremos el tema en cuestión en un recuadro presente en la página principal del buscador que estemos utilizando, tal y como se observa en la Figura XII. 1, en la que aparece la página principal de Google.

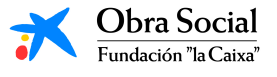

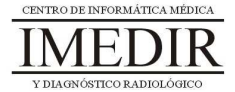

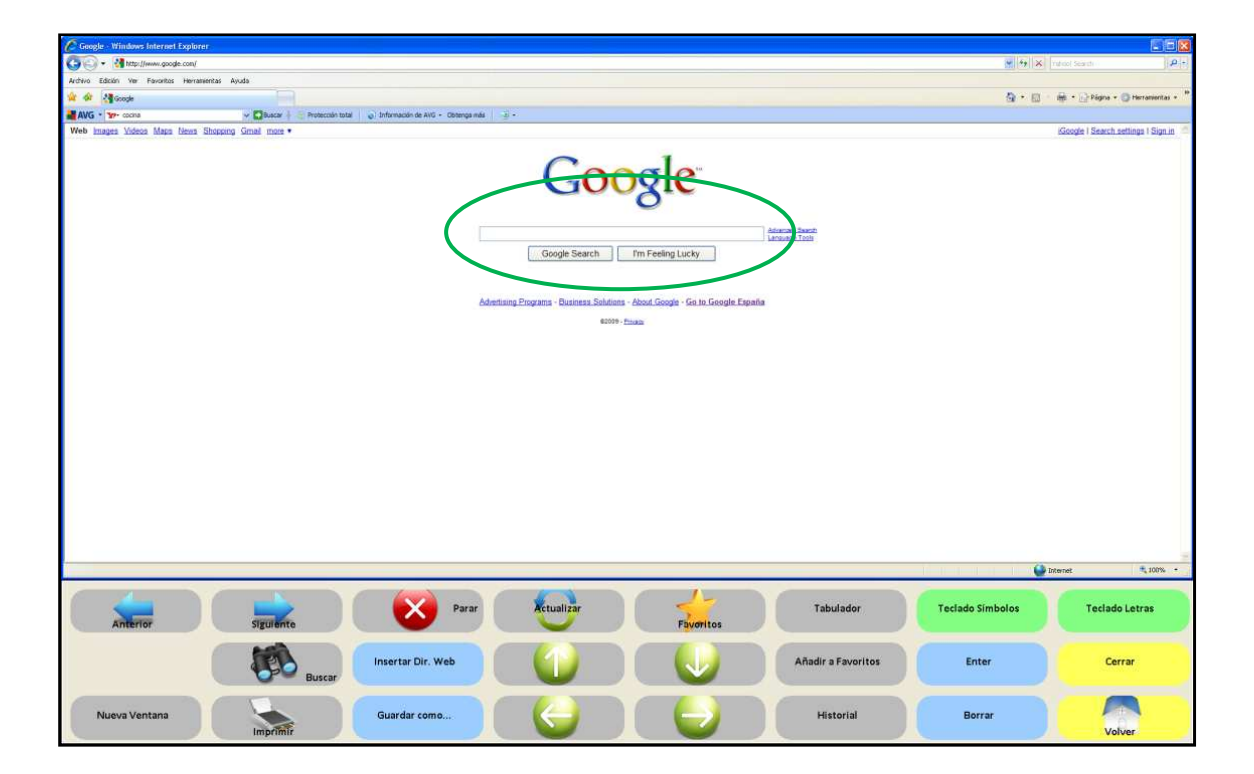

Figura XII. 1. Página principal del buscador Google. En la imagen, aparece rodeado de color verde el recuadro destinado a escribir el tema de interés sobre el que realizar la búsqueda.

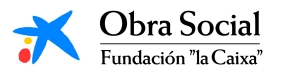

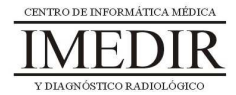